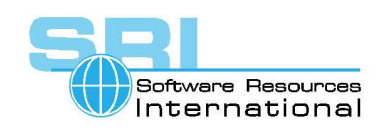

# **AN-46 CD-ROM drives usage in CHARON-VAX**

Author Software Resources International Date 05-Nov-2007

This application note explains how to configure CD-ROM devices with CHARON-VAX.

For the purpose of this subject CD-ROM drives fall into two categories:

- **IDE CD-ROM** drives
- SCSI CD-ROM drives

Note that it is possible to use DVD-ROM drives the same way you would use the CD-ROM drives. There is no difference in their configuration for usage with CHARON-VAX.

## **Collecting the CD-ROM number**

Go to the "Computer Management" menu, open the "Disk Management" applet and get the number of the CD-ROM you want to use with CHARON-VAX. It does not matter whether it is a SCSI or an IDE CD-ROM drive.

## **Configuring the CD-ROM drive for CHARON-VAX for Windows using its configuration file**

Configure the CD-ROM drive as follows:

#### **1. IDE CD-ROM drive**

Use "atapi\_scsi\_device" interface to connect an emulated SCSI controller or just an emulated RQDX3 or KDM70 controller unit to the IDE CD-ROM device:

*load atapi\_scsi\_device/chscsi cdrom container="\\.\CdRom<X>"* 

*load RQDX3/RQDX3 DUA container[<Y>]="\\.\CdRom<X>"* 

*load KDM70/KDM70 DUA container[<Y>]="\\.\CdRom<X>"* 

Where X is the number collected from the "Disk Management" menu

See below 3 examples for "atapi\_scsi\_device", RQDX3 and KDM70 controllers configuration:

*Ex1:* 

*load atapi\_scsi\_device/chscsi pka\_6 scsi\_bus=pka scsi\_id=6* 

*set pka\_6 container="\\.\CdRom0"*

*Ex2:* 

*load RQDX3/RQDX3 DUA* 

*set DUA container[0]="\\.\CdRom0"* 

*Ex3:* 

*load KDM70/KDM70 DUA xmi\_node\_id=11* 

*set DUA container[0]="\\.\CdRom0"*

©2007 Software Resources International. This document is provided for information only and is not a legally binding offer. Software Resources International reserves the right to change the product specifications without prior notice or retire the product. The CHARON name and its logo are a registered trademark of Software Resources International.

# CHARON-VAX application note

### **2. SCSI CD-ROM drive**

Use "physical\_scsi\_device" interface to connect an emulated SCSI controller or just an emulated RQDX3 controller unit to the SCSI CD-ROM device:

*load physical\_scsi\_device/chscsi cdrom container="\\.\CdRom<X>"* 

*load RQDX3/RQDX3 DUA container[<Y>]="\\.\CdRom<X>"* 

*load KDM70/KDM70 DUA container[<Y>]="\\.\CdRom<X>"* 

Where X is the number collected from the "Disk Management" menu.

See below 3 examples for "physical scsi-device", RQDX3 and KDM70 controllers configuration:

*Ex1:* 

*load physical\_scsi\_device/chscsi pka\_6 scsi\_bus=pka scsi\_id=6* 

*set pka\_6 container="\\.\CdRom0"*

*Ex2:* 

*load RQDX3/RQDX3 DUA* 

*set DUA container[0]="\\.\CdRom0"* 

*Ex3:* 

*load KDM70/KDM70 DUA xmi\_node\_id=11* 

```
set DUA container[0]="\\.\CdRom0"
```
## **Mapping CD-ROM drives for use with CHARON-VAX on OpenVMS/Alpha**

To configure the CD-ROM drive with CHARON-VAX/AXP Plus for OpenVMS/Alpha:

- 1. Obtain the name of the CD-ROM drive use the command "SHOW DEVICE D"
- 2. Note whether the CD-ROM drive is IDE or SCSI. SCSI CD-ROM drive is shown as "DKxxx"and IDE as – "DQxxx".
- 3. Use the CD-ROM drive for CHARON-VAX for Alpha mappings the same way as it was described in the previous chapter.

Below please find several examples of mapping:

*Ex1:* 

*load physical\_scsi\_device pka\_6 scsi\_bus=pka scsi\_id=6* 

*set pka\_6 container="DKA100:"* 

*Ex2:* 

*load atapi\_scsi\_device pka\_6 scsi\_bus=pka scsi\_id=6*

*set pka\_6 container="DQA0:"*

#### *Ex3:*

*load KDM70 DUA xmi\_node\_id=11 set DUA container[0]="DKA100:"*

### **Testing the mapped CD-ROM drives**

Once the CD-ROM drive has been configured correctly according to the descriptions above it will be used as standard CD-ROM drive in the operating system running on the emulator. To make sure that the CD-ROM drive works properly perform mounting of Files-11 and ISO CD-ROMs, read some information from them and dismount the volume. Make sure that no relevant errors and warnings appear in the log file.

# **Tips for analyzing CD-ROM drives problems**

The following table reflects typical problems a user may face trying to map CHARON virtual CD-ROM drives to physical CD-ROM drives on the host system.

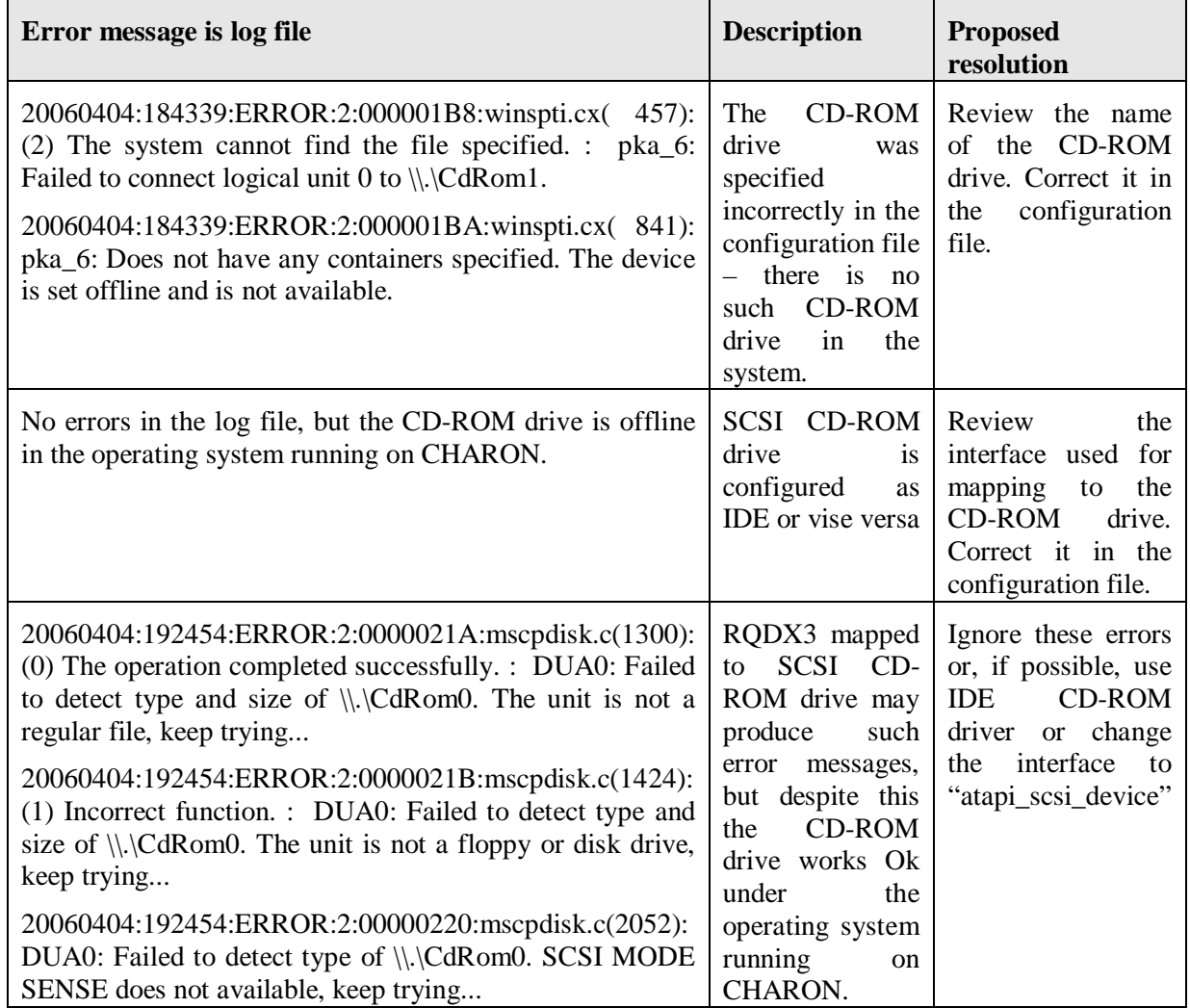

## **Tested CD-ROM drives**

The following table reflects tested CD-ROM drives, Operating Systems and recommendations (if any) on mapping.

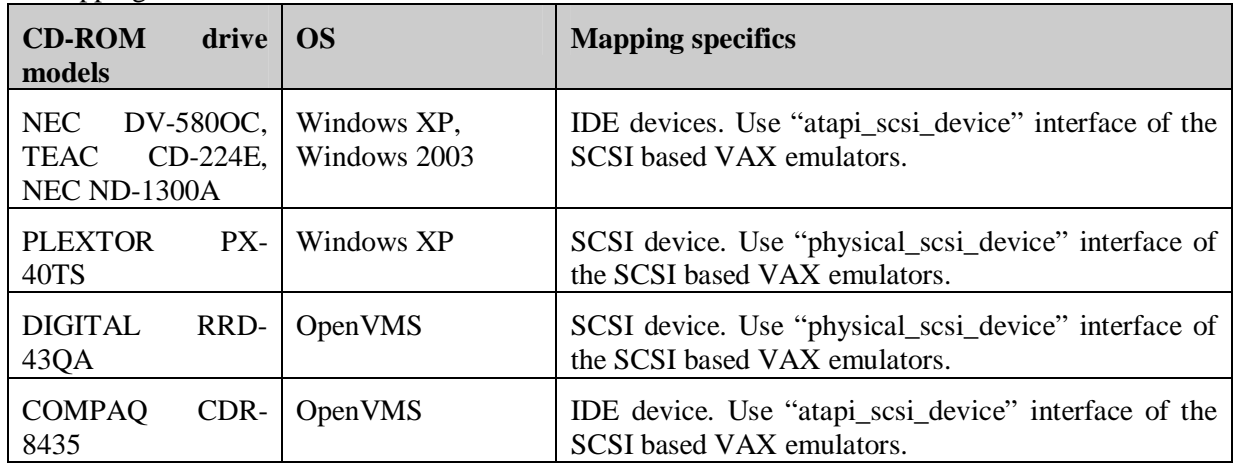